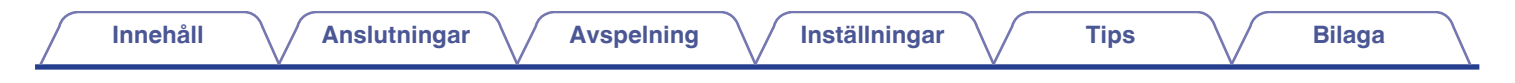

# **DENON®**

**DA-10 Bärbar USB-DAC/ Hörlursförstärkare**

# . **Bruksanvisning**

Du kan skriva ut flera PDF-sidor på ett pappersark.

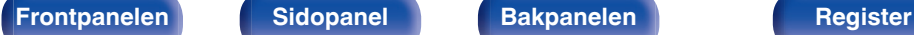

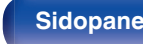

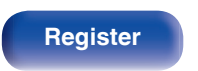

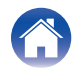

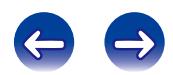

<span id="page-1-0"></span>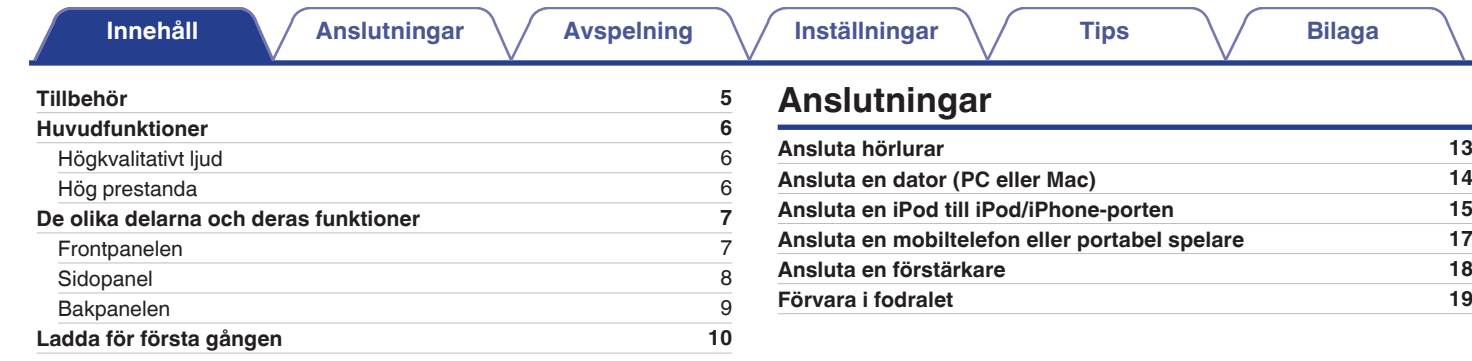

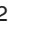

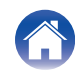

 $\Leftrightarrow$ 

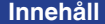

### **Avspelning**

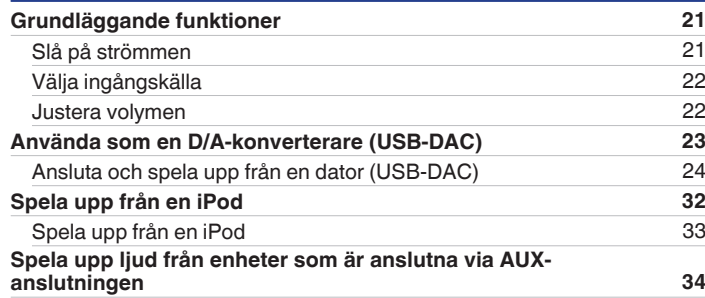

### **Inställningar**

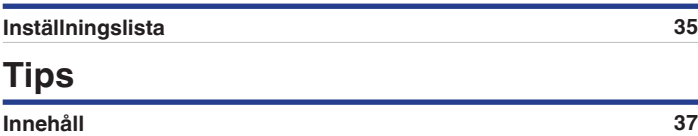

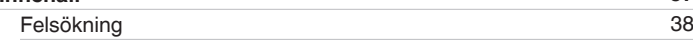

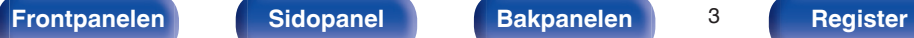

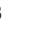

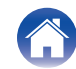

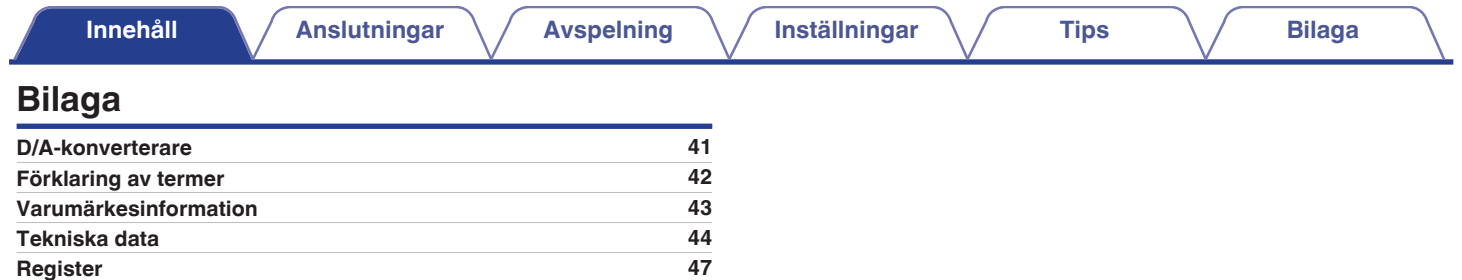

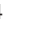

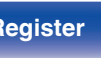

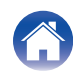

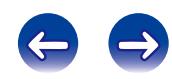

<span id="page-4-0"></span>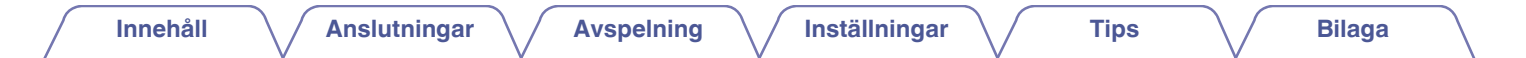

Tack för ditt val av denna Denon-produkt.

Läs igenom denna bruksanvisning noggrant för att lära dig använda apparaten rätt innan du börjar använda den.

Spara bruksanvisningen för framtida bruk när du har läst den.

### **Tillbehör**

Kontrollera att följande saker levereras tillsammans med produkten.

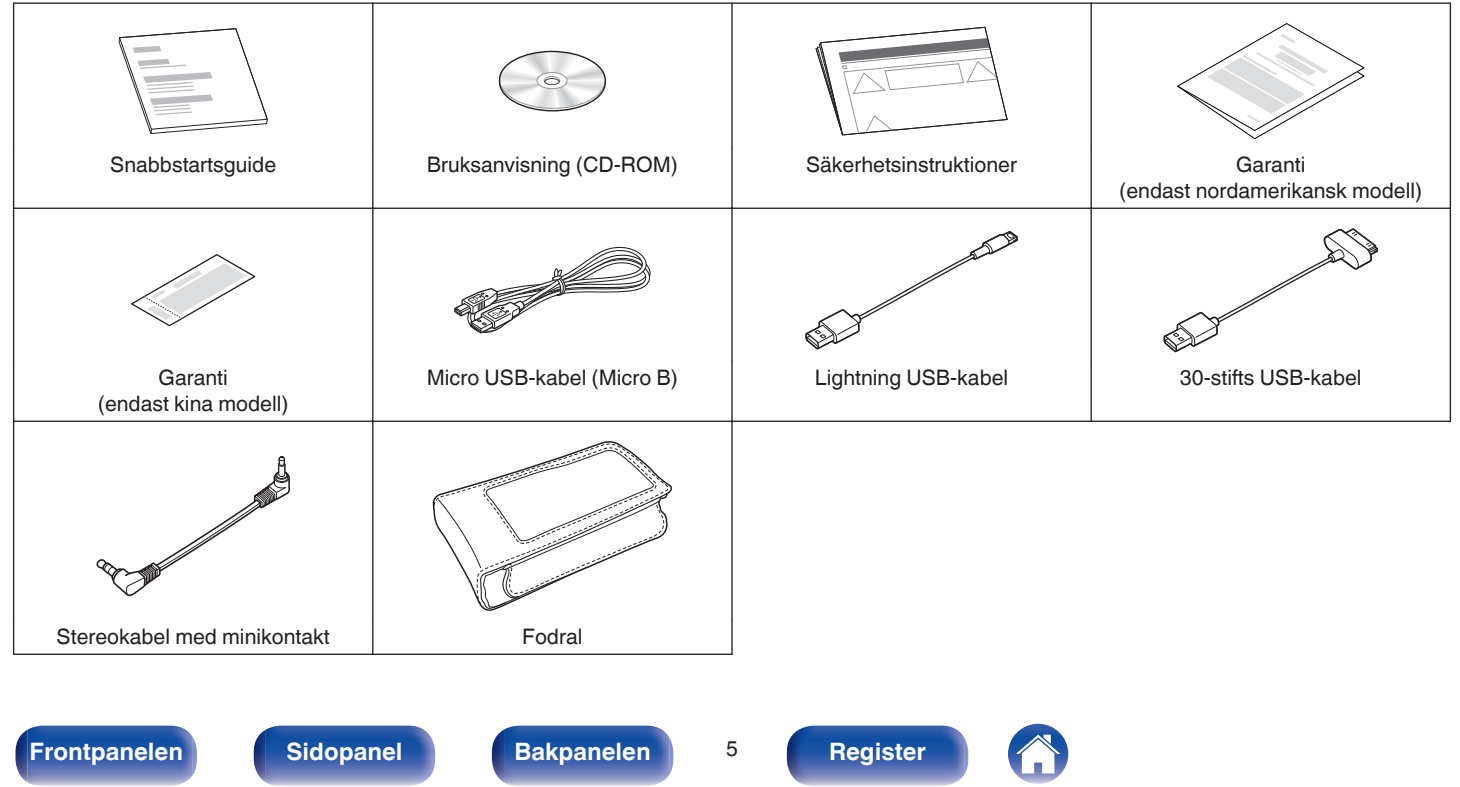

## <span id="page-5-0"></span>**Huvudfunktioner**

### **Högkvalitativt ljud**

0 **Advanced AL32 Processing och 32-bitars D/A-omvandlare med hög precision**

Utrustad med Advanced AL32 Processing, DENONs unika återgivningsteknik för analoga vågformer. Återgivningen av svaga signaler förstärks genom att 16-bitars digitala data utökas till 32 bitar. Den är även utrustad med en 192 kHz/32-bitars-kompatibel D/Aomvandlare för högprecisionskonvertering till analoga signaler av digitala data som har expanderats med Advanced AL32 Processing.

0 **Operationsförstärkare + strömbuffert för hög ljudkvalitet**

Enheten har en operationsförstärkare med låg brusförstärkning och hög liudkvalitet.

Utnivån har en separat strömbuffert för att fullt ut kunna driva hörlurarna.

#### 0 **Kristall med lågt fasbrus**

Två kristaller med lågt fasbrus (22,5792 MHz, 24,576 MHz) används för masterklockan.

Kristallerna tar bort jitter från masterklockan och återger naturtroget högupplösta ljudkällor genom att synkronisera med och växla samplingsfrekvensen.

### **Hög prestanda**

0 **Försedd med en USB-DAC-funktion som stöder uppspelning av högupplösta ljudkällor**

Den här enheten stöder uppspelning av högupplösta ljudformat med t.ex. DSD-signaler (2,8/5,6 MHz) eller PCM-signaler upp till 192 kHz/24 bitar. Den stöder högkvalitativ uppspelning av högupplösta filer.

#### 0 **GAIN-knapp**

Det är möjligt att driva olika typer av hörlurar med olika impedans genom att byta förstärkningsnivå med GAIN-knappen.

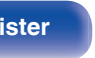

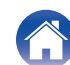

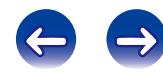

<span id="page-6-0"></span>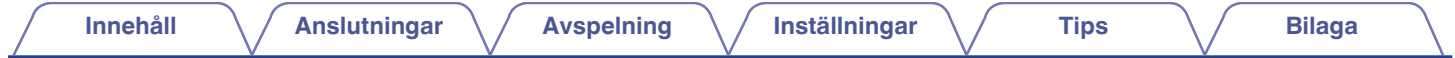

### **De olika delarna och deras funktioner**

Information om de knappar som inte förklaras här finns på sidan som är inom parentes ( ).

### **Frontpanelen**

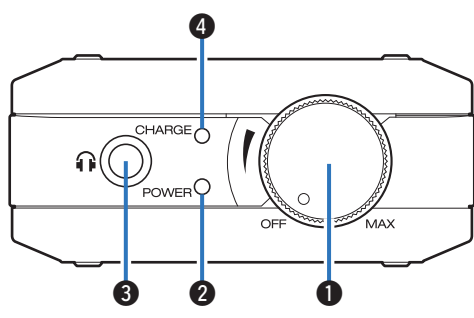

#### A **Strömbrytare/volymkontroll**

- Med den här knappen slår du på/av strömmen. ( $\mathbb{Q}$  [sid. 21\)](#page-20-0)
- Med den här kontrollen ställer du in volymnivån. (@ [sid. 22\)](#page-21-0)

#### B **Strömindikator (POWER)**

Standby-indikatorn ändras enligt nedan beroende på enhetens status.

- 0 Strömmen är på : Grön
- 0 Strömmen är avstängd: Släckt

#### **M** Hörlurskontakt

Används för anslutning av hörlurar.

#### **OBSERVERA**

Undvik hörselskador genom att inte lyssna på för hög volym när du använder hörlurarna.

#### D **Batteriindikator (CHARGE)**

Den här visar batteriets laddningsstatus. (@F [sid. 11\)](#page-10-0)

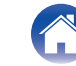

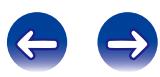

<span id="page-7-0"></span>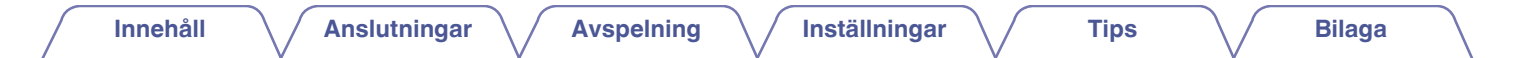

### **Sidopanel**

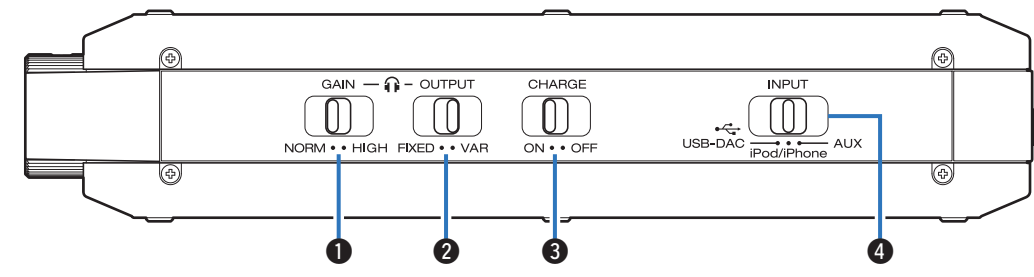

#### A **Knapp för förstärkningsnivå (GAIN)**

Den här byter förstärkningsnivå för hörlurarna. (v [sid. 35\)](#page-34-0)

#### B **Utgångsväljare (OUTPUT)**

Ställ in utgångsväljaren efter den enhet som ska anslutas.  $(\sqrt{2} \cdot \text{sid. } 36)$ 

#### C **Laddningsväljare (CHARGE)**

Byter laddningsläge när strömmen är på. (v [sid. 36\)](#page-35-0)

#### D **Ingångsväljare (INPUT)**

Med den här knappen byter du källa som ska spelas upp på enheten.  $(\sqrt{2})$  [sid. 22\)](#page-21-0)

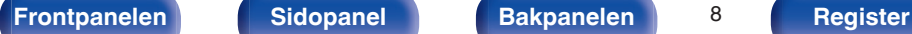

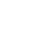

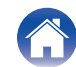

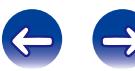

<span id="page-8-0"></span>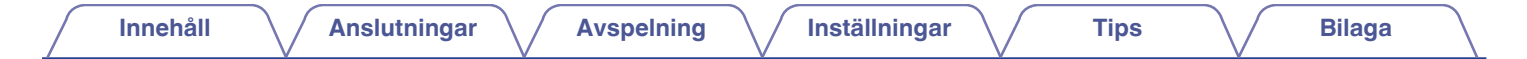

### **Bakpanelen**

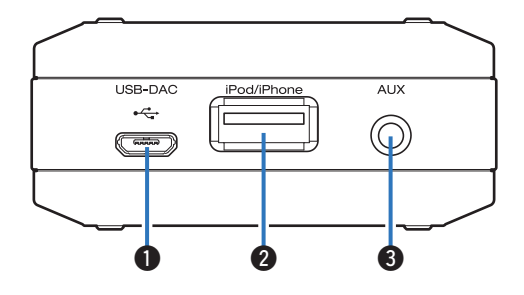

#### A **USB-DAC-port**

Anslutning till en dator eller USB-laddare. (图 [sid. 10](#page-9-0)、[14\)](#page-13-0)

#### B **iPod/iPhone-port**

Anslutning till en iPod/iPhone/iPad. ( $\sqrt{\mathscr{F}}$  [sid. 15\)](#page-14-0)

#### C **AUX-ingångsanslutning**

Ansluts till hörlurskontakten på en mobiltelefon eller portabel spelare. (v [sid. 17\)](#page-16-0)

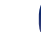

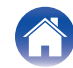

### <span id="page-9-0"></span>**Ladda för första gången**

Den här enheten har ett inbyggt batteri. Kontrollera att batteriet är laddat innan den används.

Det tar ca 3,5 timmar att ladda upp ett helt tomt batteri om du använder en USB-laddare (1,5 A eller högre) och ca 6,5 timmar om du laddar via en dator.

#### **1 Stäng av strömmen.**

- 0 Enheten kan laddas när strömmen är på, men det förlänger laddningstiden.
- **2 Använd den medföljande Micro USB-kabeln och anslut enheten till en dator eller anslut en USB-laddare till USB-DAC-porten.**

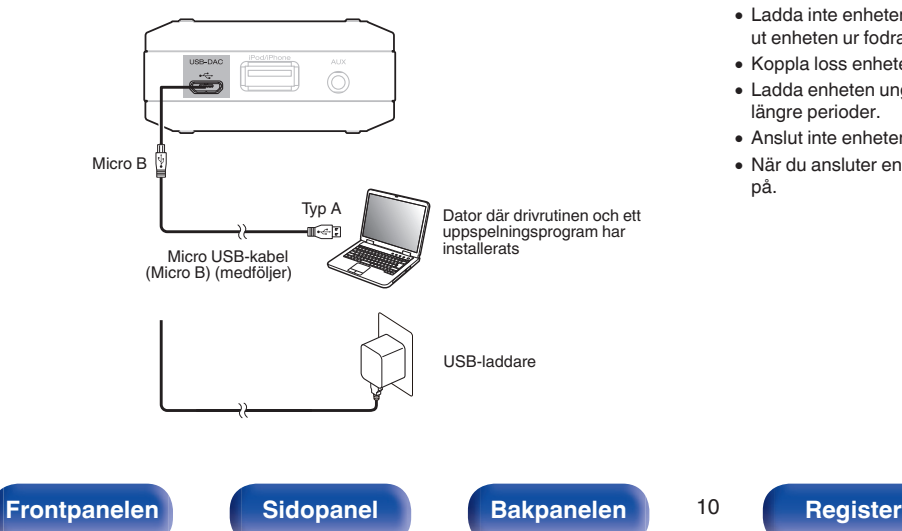

#### **OBSERVERA**

- 0 Innan du ansluter den här enheten till en dator via USB ska drivrutinen installeras på datorn. ( $\sqrt{2}$  [sid. 24\)](#page-23-0)
- 0 Hämta drivrutinen på sidan för DA-10 på Denons webbplats.
- 0 Första gången du ansluter enheten till en dator kan det ta en stund innan den identifieras i datorn.
- 0 Ladda enheten på en plats där omgivningstemperaturen är 5 35 ℃. Om temperaturen ligger utanför detta intervall kan det hända att enheten inte laddas.
- 0 Anslut enheten direkt till en dator. Om den ansluts via en USB-hubb osv. är det inte säkert att laddningsfunktionen fungerar korrekt.
- 0 Om du lyssnar på musik med hög volym medan du laddar enheten kan det hända att batteriladdningen minskar trots att enheten håller på att laddas. Det beror på att förbrukningen är högre än laddningshastigheten.
- 0 Ladda inte enheten i sitt medföljande fodral, eftersom den då kan bli för varm. Ta ut enheten ur fodralet innan du laddar den.
- 0 Koppla loss enheten från laddaren när laddningen är klar.
- 0 Ladda enheten ungefär en gång var sjätte månad även om den är oanvänd under längre perioder.
- 0 Anslut inte enheten till annan laddningsspänning än 5 V.
- 0 När du ansluter enheten till en dator ska du kontrollera att strömmen till datorn är på.

## <span id="page-10-0"></span>**[Innehåll](#page-1-0) [Anslutningar](#page-11-0) [Avspelning](#page-19-0) [Inställningar](#page-34-0) [Tips](#page-36-0) [Bilaga](#page-40-0)** ■ Batteriindikator Batteriindikator (CHARGE) CHARGE<sup></sup>

∩((

Batteriets laddningsstatus visas enligt nedan när du laddar eller använder enheten.

#### A **Ansluten med Micro USB-kabeln (laddar)**

Fulladdad: Lyser grönt

Laddar: Lyser orange

Laddningen har stoppats: Släckt

Fel på laddningen: Lyser rött

0 Om batteriindikatorn lyser rött under laddning bör du byta batteri. Kontakta vårt kundcenter eller reparatör.

#### **A** Användning med batteri

Kvarvarande batterinivå visas i ungefär 10 sekunder när strömmen slås på.

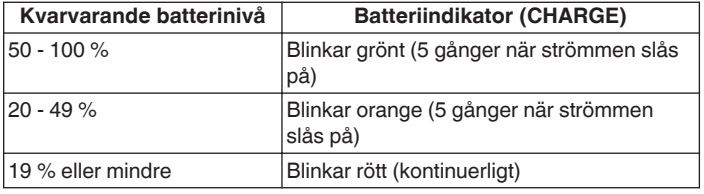

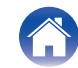

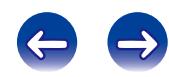

### <span id="page-11-0"></span>**Innehåll**

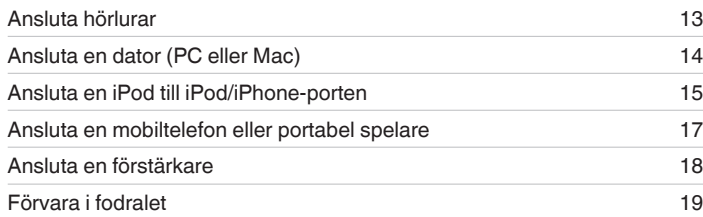

### **Kablar som används för anslutningarna**

Använd de kablar som passar till de enheter du vill ansluta.

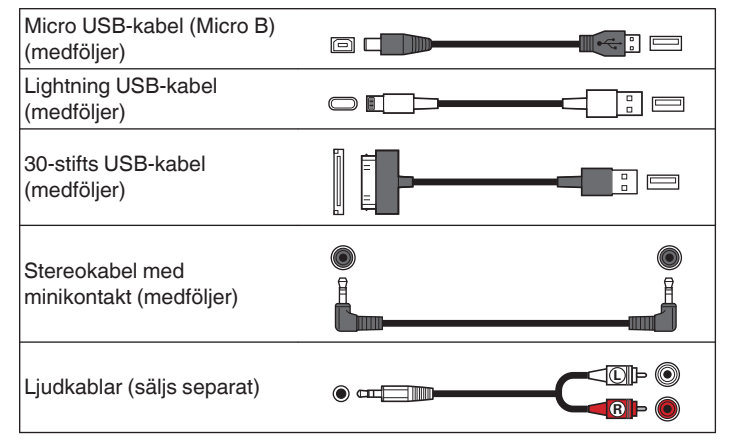

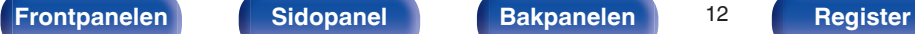

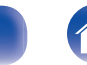

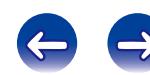

<span id="page-12-0"></span>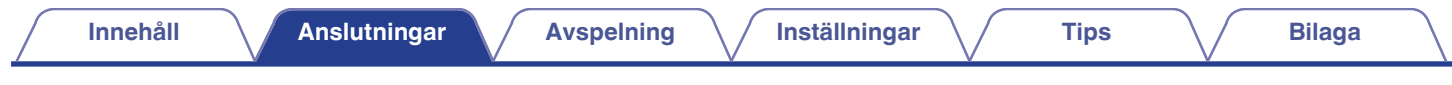

### **Ansluta hörlurar**

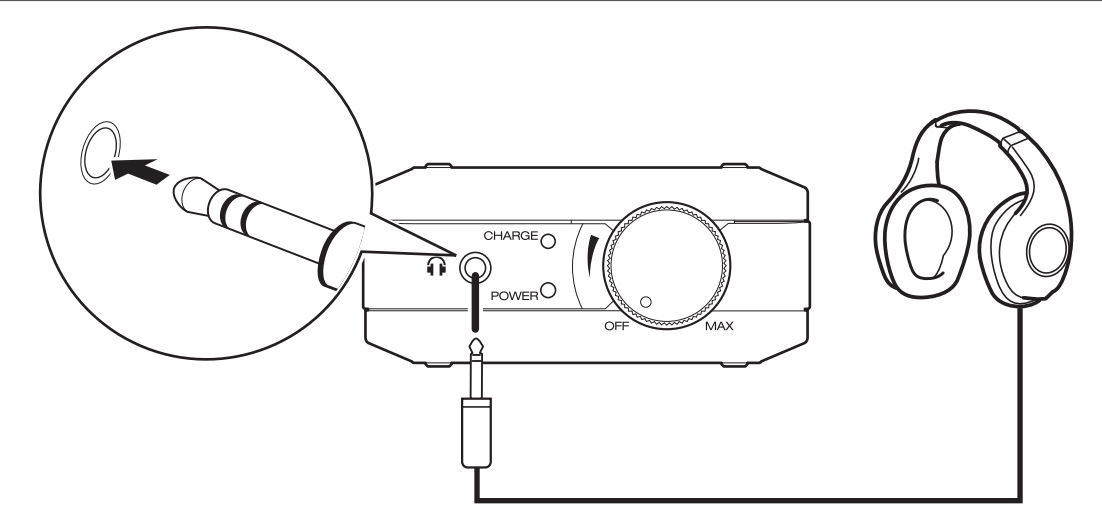

**1 Ställ in utgångsväljaren på "VAR".**

#### **OBSERVERA**

Ljudet blir inställt på hög volym i hörlurskontakten om utgångsväljaren ställs in på "FIXED". (@ [sid. 36\)](#page-35-0)

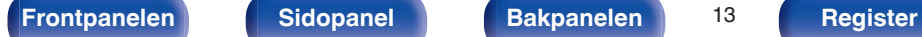

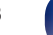

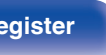

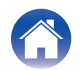

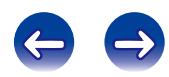

<span id="page-13-0"></span>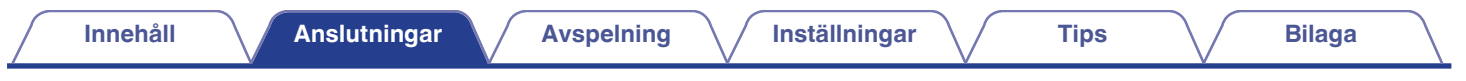

### **Ansluta en dator (PC eller Mac)**

Genom att ansluta en dator med Micro USB-kabeln (medföljer) till den här enhetens USB-DAC-port kan musik som finns sparad på datorn spelas på enheten. (v [sid. 24\)](#page-23-0)

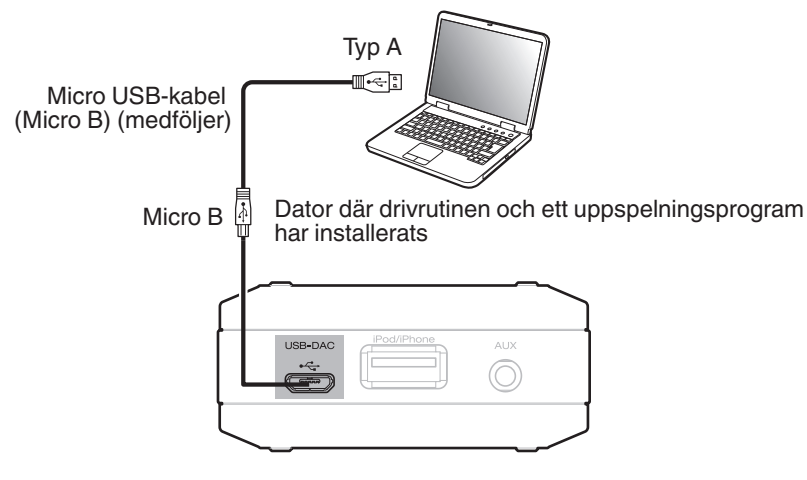

#### $\overline{a}$

- Innan du ansluter den här enheten till en dator via USB ska drivrutinen installeras på datorn. ( $\sqrt{F}$  [sid. 24\)](#page-23-0)
- 0 Hämta drivrutinen på sidan för DA-10 på Denons webbplats.

#### **OBSERVERA**

Använd den medföljande kabeln eller en annan kabel som är högst 3 m när du ansluter datorn.

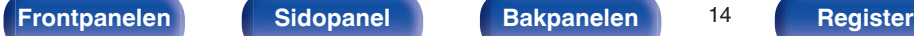

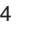

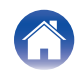

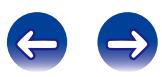

### <span id="page-14-0"></span>**Ansluta en iPod till iPod/iPhone-porten**

Du kan spela musik som finns sparad på en iPod.

- 0 Använd USB-kabeln som följde med din iPod/iPhone/iPad eller USB-kabeln som följde med den här enheten när du ansluter en iPod/iPhone/iPad till enheten.
- Anvisningar finns i "Spela en iPod" ( $\mathbb{Q}$  [sid. 33\)](#page-32-0).
- Mer information om vilka iPod-modeller som kan spelas upp på den här enheten finns i "iPod/iPhone/iPad-modeller som stöds" (r [sid. 16\)](#page-15-0).

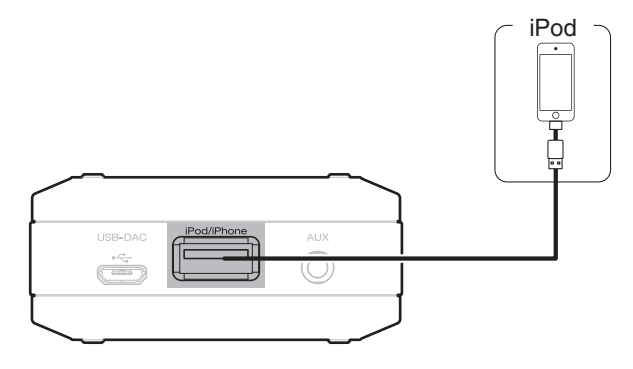

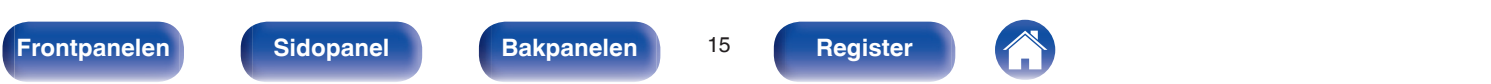

<span id="page-15-0"></span>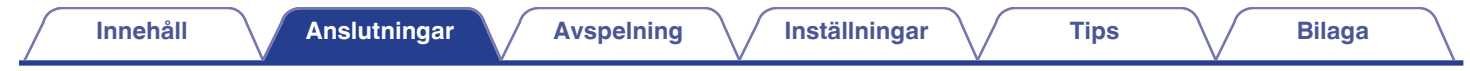

2nd generation

16GB 32GB 64GB 128GB

#### o **iPod/iPhone/iPad-modeller som stöds**

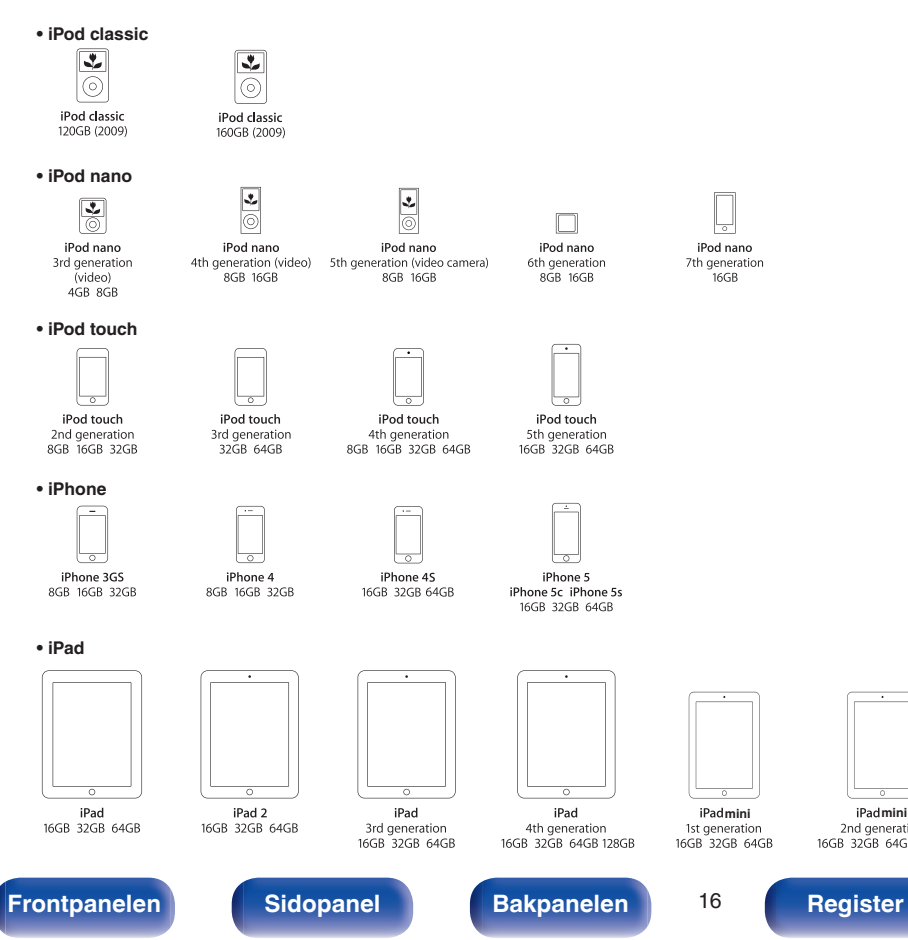

<span id="page-16-0"></span>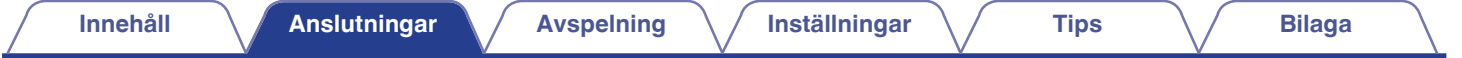

### **Ansluta en mobiltelefon eller portabel spelare**

Genom att ansluta stereokabeln med minikontakt (medföljer) till AUX-ingången på den här enheten och ljudutgången på en mobiltelefon eller portabel spelare kan du spela upp ljud från den anslutna enheten.

• Anvisningar finns i "Spela upp ljud från enheter som är anslutna via AUX-anslutningen" ( $\sqrt{pT}$  [sid. 34\)](#page-33-0).

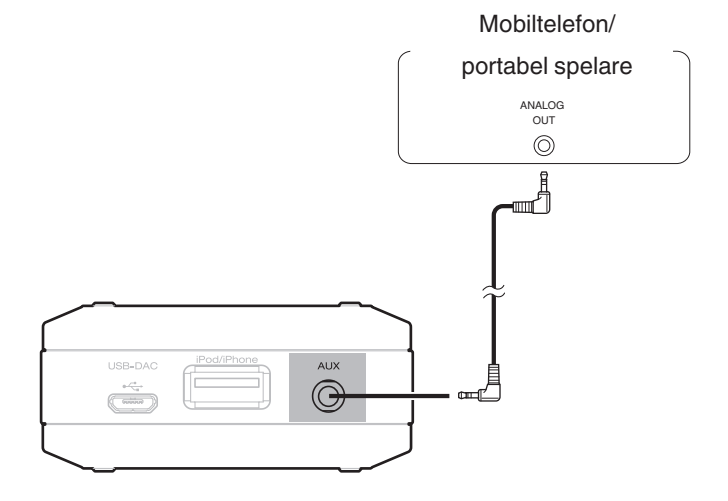

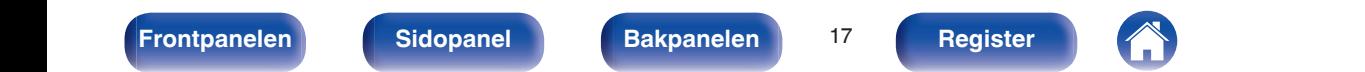

<span id="page-17-0"></span>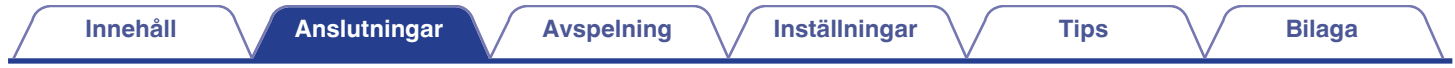

### **Ansluta en förstärkare**

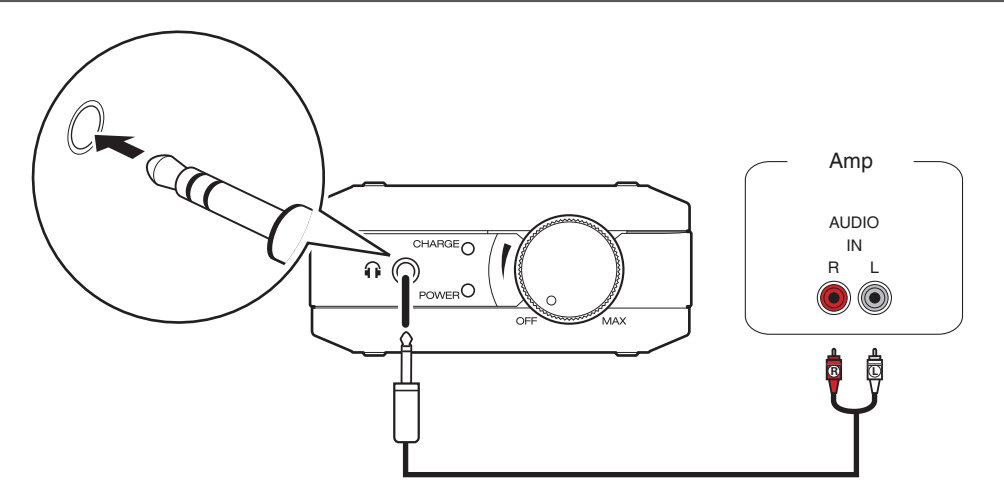

**Ställ in utgångsväljaren på "FIXED".** (图 [sid. 36\)](#page-35-0)

#### **OBSERVERA**

En förstärkare eller högtalare måste vara ansluten för att du ska kunna spela musik. Mer information om anslutningar finns i enhetens bruksanvisning.

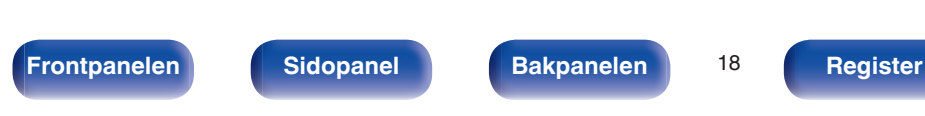

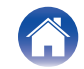

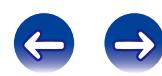

<span id="page-18-0"></span>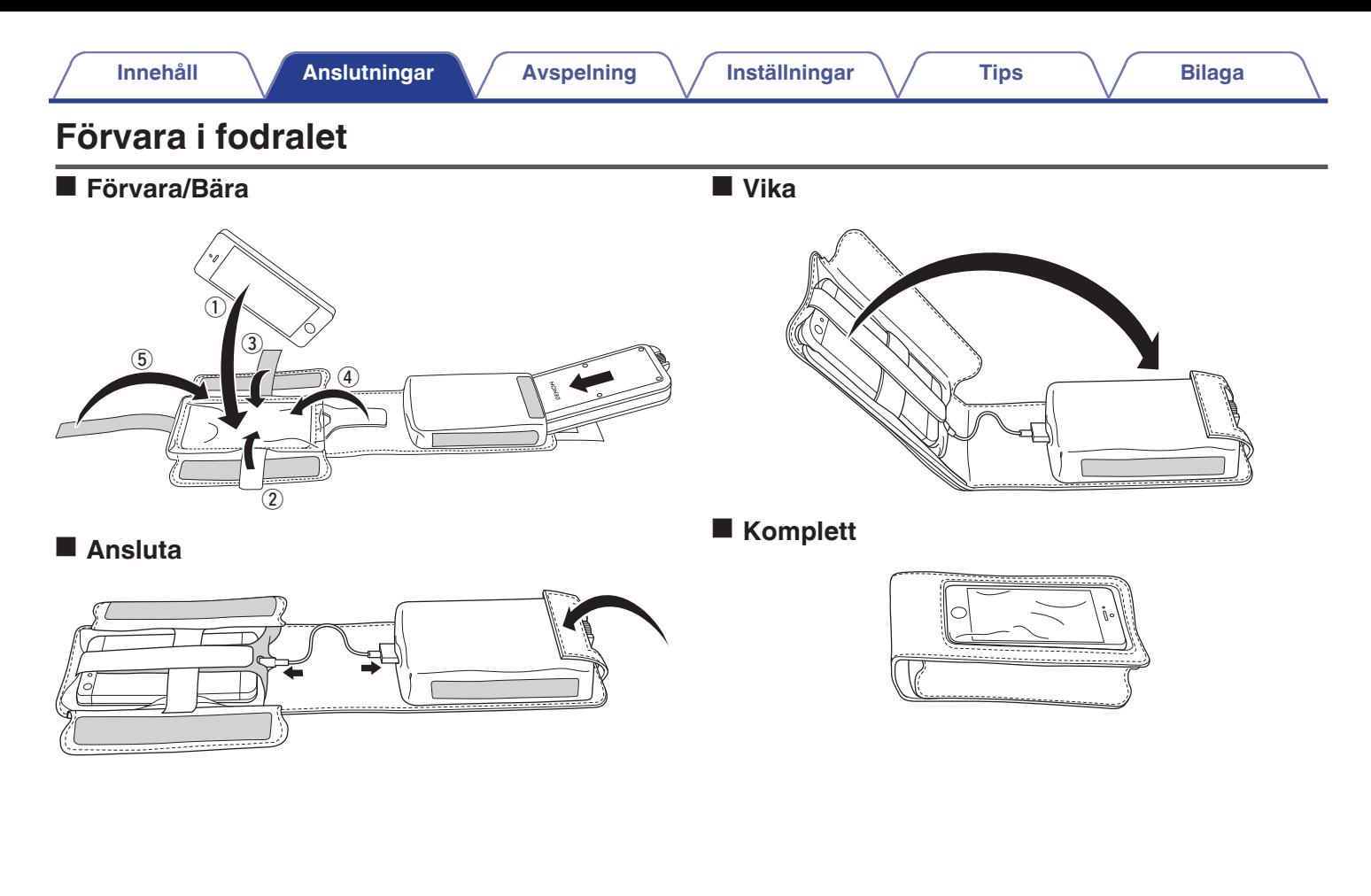

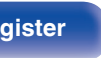

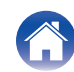

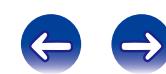

<span id="page-19-0"></span>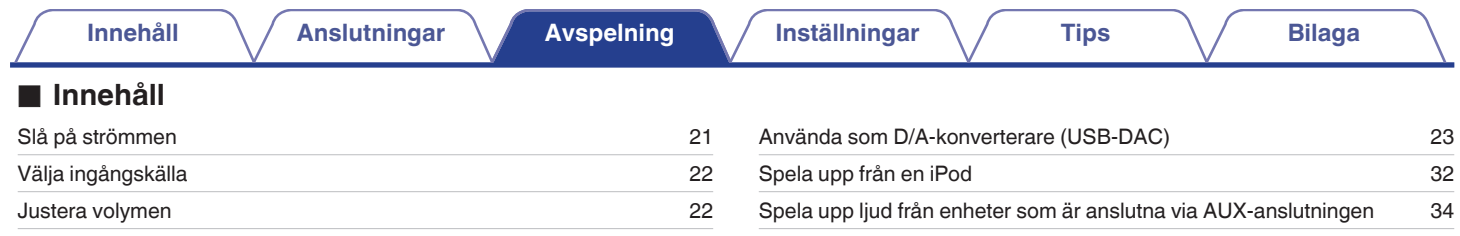

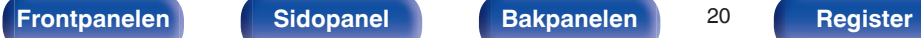

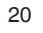

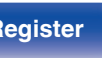

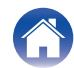

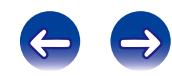

### <span id="page-20-0"></span>**Grundläggande funktioner**

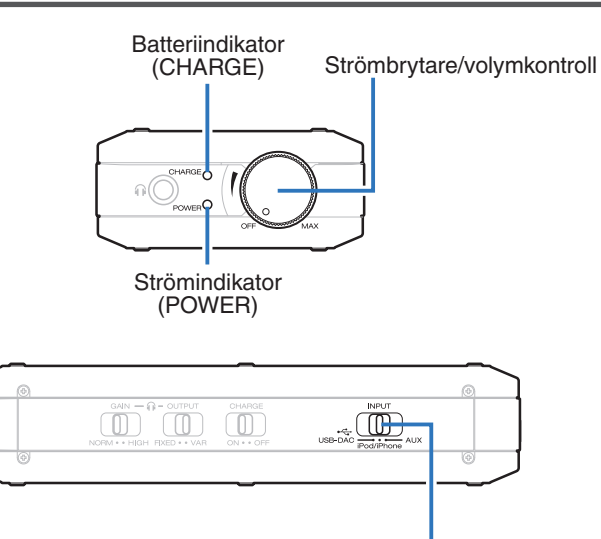

### **Slå på strömmen**

**1 Vrid strömbrytaren/volymkontrollen åt höger för att slå på strömmen.**

Strömindikatorn (POWER) tänds.

0 Om enheten är batteridriven blinkar batteriindikatorn (CHARGE) och kvarvarande laddningsnivå visas. (@ [sid. 11\)](#page-10-0)

### o **Stänga av strömmen**

**1 Vrid strömbrytaren/volymkontrollen åt vänster tills du hör ett "klick".**

Strömmen stängs av och strömindikatorn (POWER) släcks.

#### **OBSERVERA**

Batteriet laddas ur om strömmen lämnas på. Var noga med att stänga av strömmen när enheten inte ska användas.

Ingångsväljare

(INPUT)

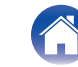

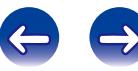

### <span id="page-21-0"></span>**Välja ingångskälla**

**1 Välj uppspelningskälla med hjälp av ingångsväljaren (INPUT).**

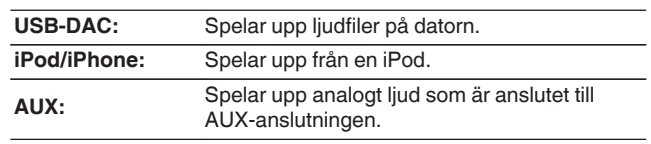

### **Justera volymen**

**1 Vrid på strömbrytaren/volymkontrollen för att ställa in volymen.**

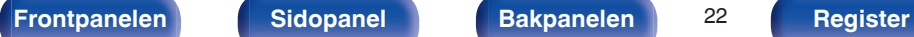

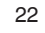

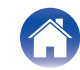

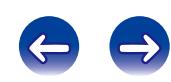

## <span id="page-22-0"></span>**Använda som en D/A-konverterare (USB-DAC)**

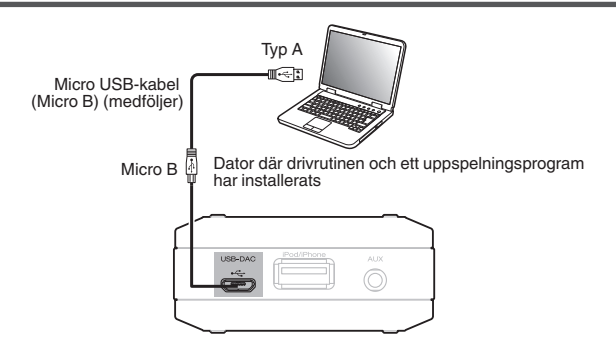

Digitala ljudsignaler som skickas från en dator till den här enheten kan konverteras och matas ut som analoga signaler med hjälp av enhetens D/A-omvandlare. (D/A-omvandlarfunktion)

- 0 **DSD är ett registrerat varumärke.**
- 0 **Microsoft, Windows Vista, Windows 7 och Windows 8 är antingen registrerade varumärken eller varumärken som tillhör Microsoft Corporation i USA och/eller andra länder.**
- 0 **Apple, Macintosh och Mac OS är varumärken som tillhör Apple Inc., registrerade i USA och andra länder.**

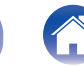

### <span id="page-23-0"></span>**Ansluta och spela upp från en dator (USB-DAC)**

Du erhåller en högkvalitativ ljuduppspelning från enheten genom att den inbyggda D/A-konverteraren kan överföra PCM- eller DSD-signaler i musikfiler till den här enheten från en USB-ansluten dator.

- 0 Innan du ansluter den här enheten till en dator via USB ska drivrutinerna installeras på datorn.
- Ingen drivrutin behöver installeras för Mac OS.
- 0 Alla vanligt förekommande uppspelningsprogram som kan köpas i handeln eller laddas ned från Internet kan användas för att spela upp filer på datorn.

### ■ Dator (rekommenderat system)

#### **Operativsystem**

- Windows® Vista, Windows 7 eller Windows 8/8.1
- Mac OS X 10.6.3 eller senare

#### **USB**

0 USB 2.0: USB High speed/USB Audio Class ver. 2.0

Windows OS Installera de dedikerade drivrutinerna ( $\sqrt{p}$ sid. 24)

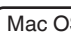

Mac OS | Ljudenhetsinställningar ( $\mathbb{C}$  [sid. 30\)](#page-29-0)

o **Installera de dedikerade drivrutinerna (Enbart Windows OS)**

### $\Box$  Installera drivrutinen

#### **1 Koppla loss USB-kabeln mellan datorn och enheten.**

- 0 Drivrutinen installeras inte på rätt sätt om datorn är ansluten till enheten med en USB-kabel.
- 0 Om enheten och datorn är anslutna med en USB-kabel och datorn redan har startats när installationen ska påbörjas måste du koppla loss USB-kabeln och starta om datorn.
- **2 Ladda ned avsedd drivrutin till din dator från avsnittet "Download" på sidan för DA-10 på Denons webbplats.**
- **3 Packa upp den nedladdade filen och välj 32- eller 64 bitars exe-fil beroende på aktuellt Windows-system. Dubbelklicka sedan på filen.**

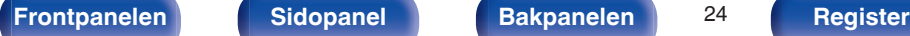

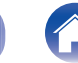

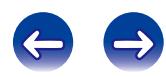

#### **4 Installera drivrutinen.**

- A Välj språket som ska användas under installationen.
- $(2)$  Klicka på "OK".

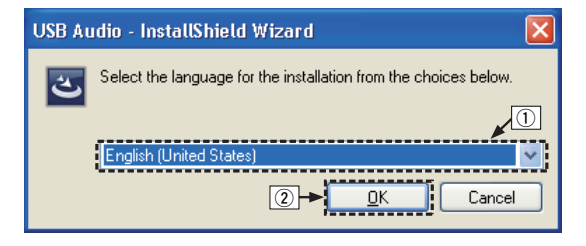

(3) Guidens meny visas. Klicka på "Next".

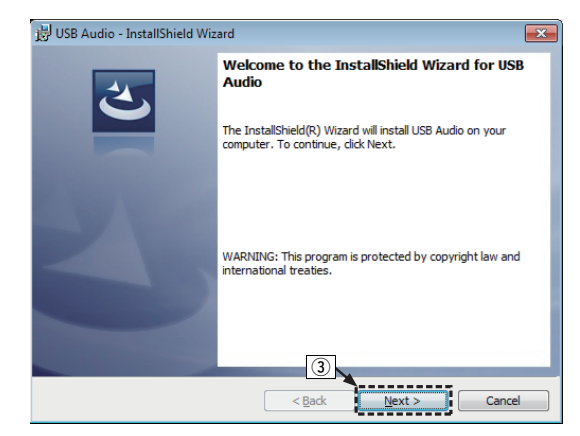

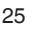

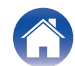

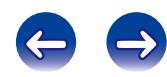

- $\alpha$ ) Läs igenom avtalstexten och klicka på "I accept the terms in the license agreement".
- E Klicka på "Next".

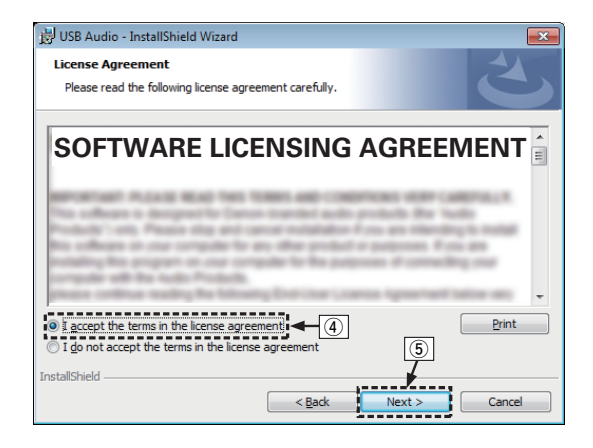

**[Frontpanelen](#page-6-0) [Sidopanel](#page-7-0) [Bakpanelen](#page-8-0)** 26 **[Register](#page-46-0)**

- (6) Klicka på "Install" i installationsquidens dialogruta.
	- 0 Installationen startar. Utför inte någon funktion på datorn förrän installationen är klar.

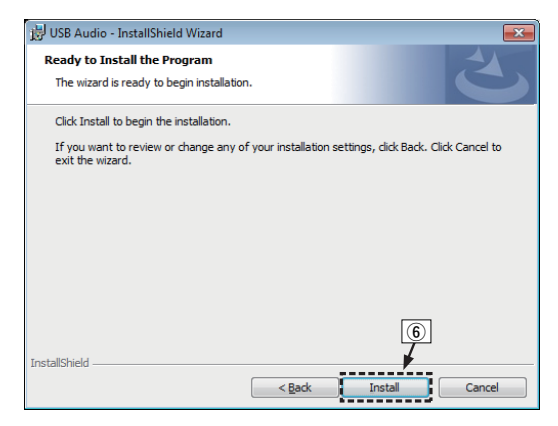

- G Välj "Lita alltid på programvara från DandM Holdings Inc." i Windows säkerhetsdialogruta.
- $\circ$  Klicka på "Installera".

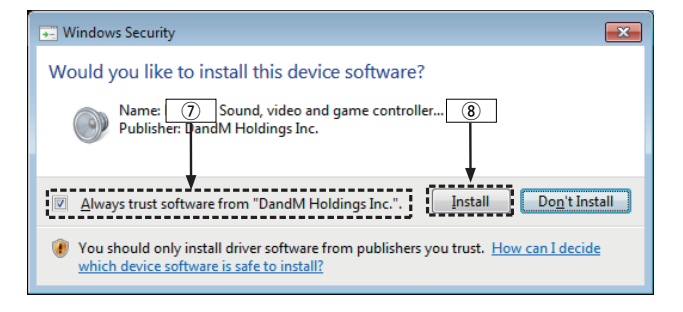

I Klicka på "Finish" när installationen är klar.

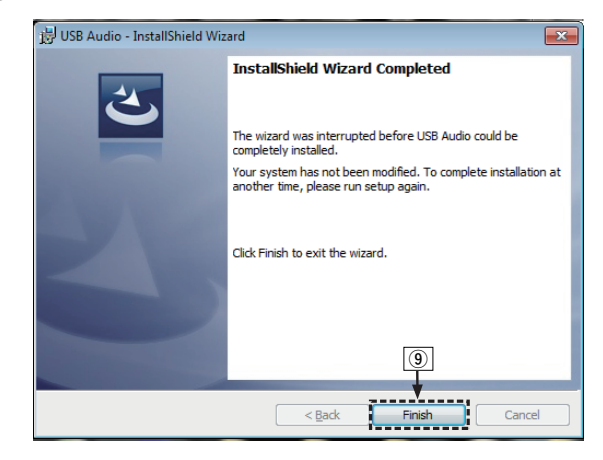

- 
- **5 Stäng av strömmen till enheten och anslut enheten och datorn med Micro USB-kabeln (medföljer).**
	- 0 Anslutningsinstruktioner finns i avsnittet "Ansluta en dator (PC eller Mac)" ( $\sqrt{\epsilon}$  [sid. 14\)](#page-13-0).

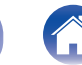

#### **6 Ställ ingångsväljaren (INPUT) på USB-DAC och slå på strömmen till enheten.**

0 När enheten startas kommer datorn automatiskt att hitta den här enheten och ansluta till den.

#### **7 Kontrollera den installerade drivrutinen.**

- A Klicka på "Start"-knappen och sedan på "Kontrollpanelen" på datorn.
	- Kontrollpanelens meny visas.
- B Klicka på "Ljud"-ikonen.
	- Menyskärmen för liud öppnas.
- C Kontrollera att det finns en bock vid "Standardenhet" under i "digital audio interface" på fliken "Uppspelning".
	- 0 Klicka på DENON USB Audio och "Standard" om någon annan enhet har markerats med bock.

### **8 Kontrollera ljudutgången.**

Sänder ut en TEST-signal från datorn och kontrollerar ljudutmatningen från USB-DAC-funktionen.

- A Välj "digital audio interface" och klicka på "Egenskaper".
	- 0 Egenskapsfönstret för digitala ljudgränssnitt öppnas.

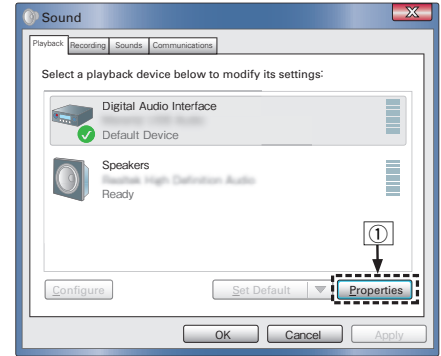

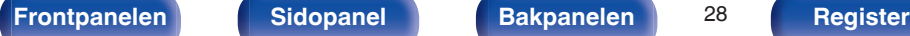

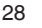

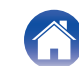

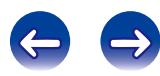

- B Klicka på fliken "Avancerat".
- $\overline{3}$ ) Välj samplingshastigheten och överföringshastigheten som ska användas för D/A-konverteraren.
	- 0 Vi rekommenderar att välja "Kanal 2, 24 bitar, 192000 Hz (Studiokvalitet)".
- $\Omega$  Klicka på "Verkställ".
- $\overline{6}$  Klicka på "Testa".
	- 0 Kontrollera att ljudet från den här enheten skickas ut från datorn.

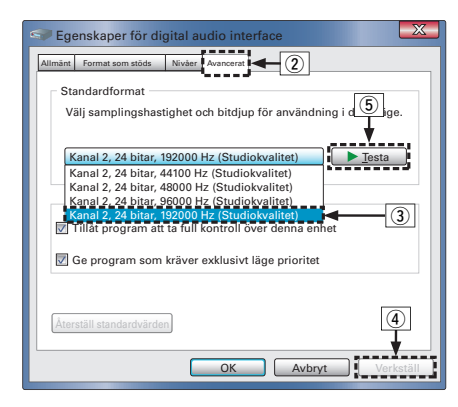

#### **OBSERVERA**

- 0 Den särskilda drivrutinen måste installeras på datorn innan den här enheten ansluts till datorn. Det kan bli funktionsfel om du ansluter enheten till datorn innan den särskilda drivrutinen har installerats.
- 0 Funktionen kan misslyckas för vissa typer av maskinvara och programvaruinställningar på datorn.

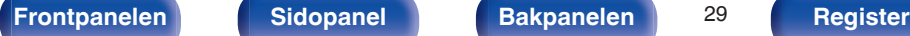

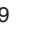

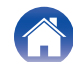

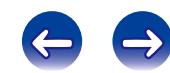

### <span id="page-29-0"></span>■ Ljudenhetinställningar (Enbart Mac OS X)

- A Flytta markören till "Gå" på datorskärmen och klicka sedan på "Verktygsprogram".
	- Verktygslistan visas.
- B Dubbelklicka på "Ljud-/MIDI-inställningar".
	- 0 Menyskärmen för "Ljudenheter" öppnas.
- C Kontrollera att "Use this device for sound output" är markerat i "DA-10".
	- 0 Om en annan enhet är markerad ska du markera och "alternativklicka" på "DA-10" och sedan välja "Använd den här enheten för ljud ut".

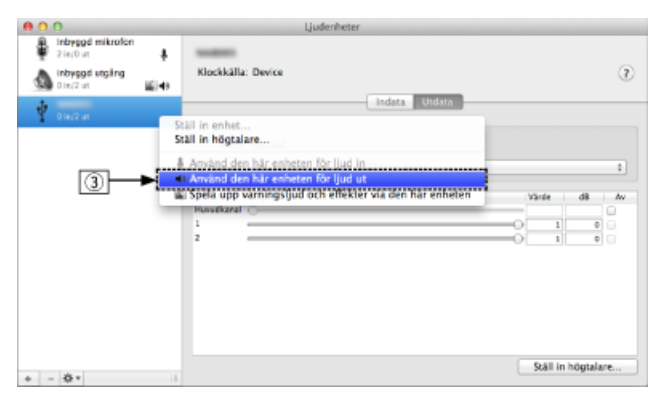

- (4) Välj "DA-10"-formatet.
	- 0 Vanligtvis rekommenderas att välja formatet "192000.0 Hz" och "2knl-24bitar heltal".

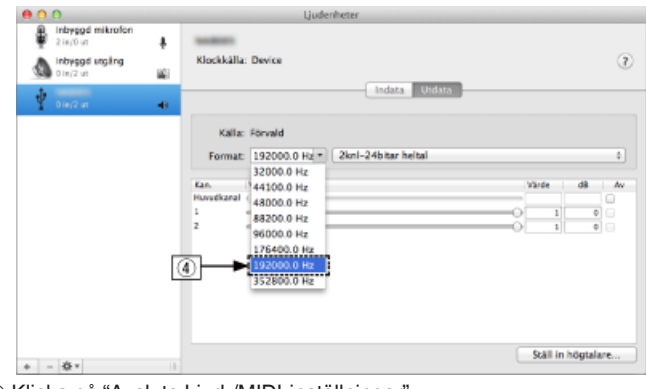

E Klicka på "Avsluta Ljud-/MIDI-inställningar".

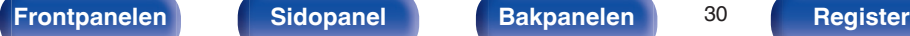

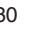

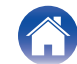

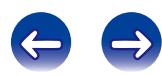

### $\blacksquare$  Avspelning

Installera lämpligt uppspelningsprogram i förväg på datorn. Använd USB-DAC-porten när du ansluter enheten till en dator.  $(\sqrt{2^2} \text{ sid. } 14)$ 

**1 Ställ ingångsväljaren (INPUT) på USB-DAC.** Starta uppspelningen i datorns uppspelningsprogram.

### **Filer som kan spelas upp**

Se ["D/A-konverterare" \(](#page-40-0)v sid. 41).

#### **OBSERVERA**

- 0 Det går att använda funktioner som t.ex. uppspelning och paus från datorn.
- 0 Du kan även reglera volymen och equalizern på datorn. Lyssna på musiken med rätt volym.
- 0 När den här enheten fungerar som en D/A-konverterare hörs inget ljud från datorns högtalare.
- 0 Om du kopplar loss datorn från enheten medan du spelar upp musik via ett program på datorn kan programmet låsa sig. Stäng alltid ned uppspelningsprogrammet innan du kopplar loss datorn.
- 0 Om ett fel inträffar på datorn ska du koppla loss Micro USB-kabeln och starta om datorn.
- 0 Använd den medföljande kabeln eller en annan kabel som är högst 3 m när du ansluter datorn.

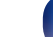

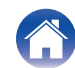

<span id="page-31-0"></span>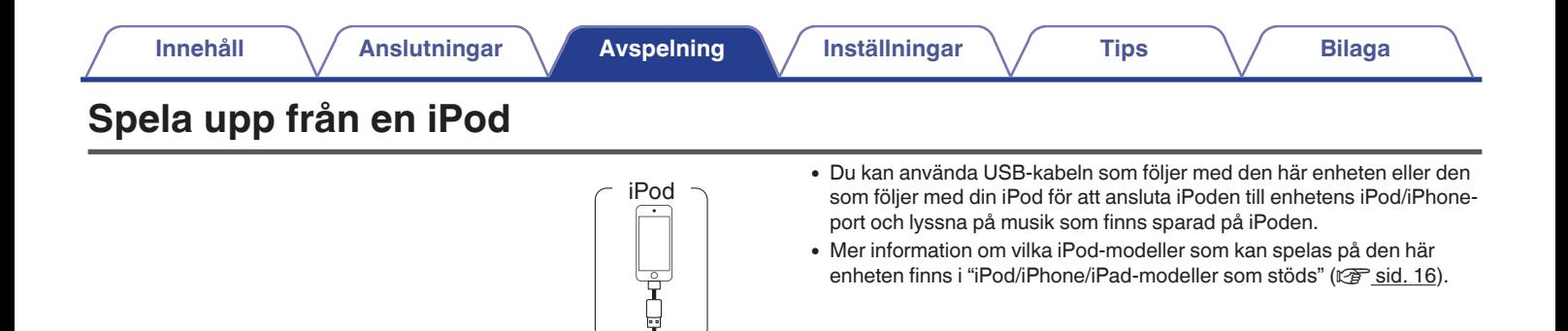

USB-DAC

 $\begin{picture}(120,110) \put(0,0){\line(1,0){10}} \put(15,0){\line(1,0){10}} \put(15,0){\line(1,0){10}} \put(15,0){\line(1,0){10}} \put(15,0){\line(1,0){10}} \put(15,0){\line(1,0){10}} \put(15,0){\line(1,0){10}} \put(15,0){\line(1,0){10}} \put(15,0){\line(1,0){10}} \put(15,0){\line(1,0){10}} \put(15,0){\line(1,0){10}} \put(15,0){\line$ 

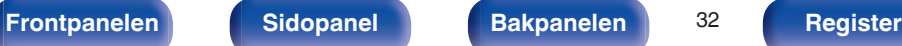

AUX

 $( )$ 

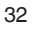

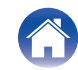

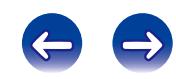

### <span id="page-32-0"></span>**Spela upp från en iPod**

- **1 Ställ ingångsväljaren (INPUT) på iPod/iPhone.**
- **2 Anslut iPoden till USB-porten.**
- **3 Använd iPod:en och visa informationen direkt på iPodskärmen när du spelar musik.**

#### **OBSERVERA**

- 0 Denon påtar sig inte något som helst ansvar för förlust av iPod-data.
- 0 iPoden kan inte laddas genom att anslutas till den här enheten.

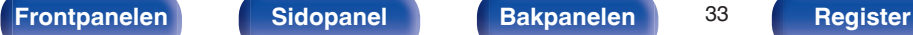

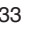

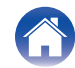

## <span id="page-33-0"></span>**Spela upp ljud från enheter som är anslutna via AUX-anslutningen [Innehåll](#page-1-0) [Anslutningar](#page-11-0) [Avspelning](#page-19-0) [Inställningar](#page-34-0) [Tips](#page-36-0) [Bilaga](#page-40-0)**

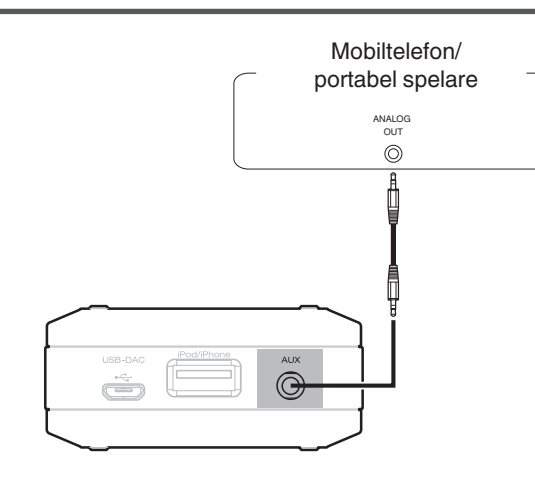

Du kan ansluta en mobiltelefon eller portabel spelare till AUX-anslutningen på den här enheten och spela upp ljud.

- **1 Ställ ingångsväljaren (INPUT) på AUX.**
- **2 Anslut en mobiltelefon eller portabel spelare till** enhetens AUX-anslutning. ( $\mathbb{F}$  [sid. 17\)](#page-16-0)
- **3 Spela upp komponenten som är ansluten till den här enheten.**

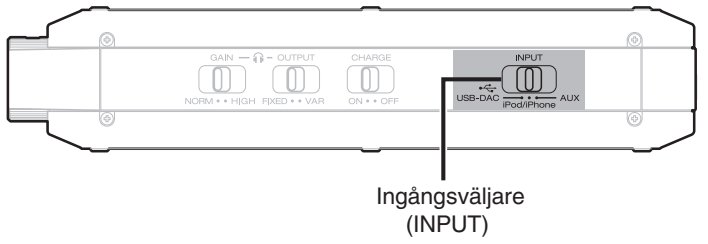

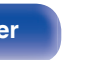

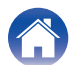

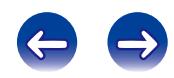

<span id="page-34-0"></span>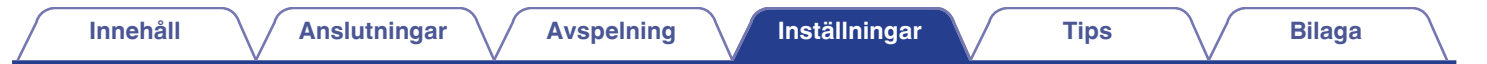

### **Inställningslista**

Rekommenderade inställningar finns inställda som standardinställningar för enheten. Du kan anpassa den här enheten till ditt befintliga system och dina önskemål.

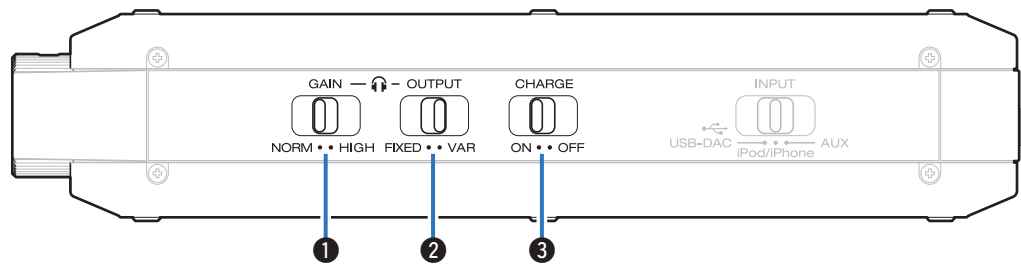

#### A **Knapp för förstärkningsnivå (GAIN)**

Med den här byter du förstärkningsnivå för hörlurarna. Ställ in detta efter de anslutna hörlurarna. Det är lämpligt att du först använder "NORM" och sedan byter till "HIGH" om volymen är för låg.

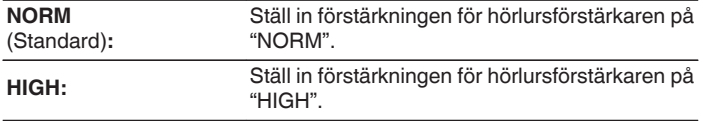

#### **OBSERVERA**

- 0 Om utgångsväljaren (OUTPUT) är inställd på "FIXED" är förstärkningsinställningen "NORM" även om knappen för förstärkningsnivån (GAIN) är inställd på "HIGH".
- 0 Volymen i hörlurarna varierar beroende på förstärkningsinställning. Sänk volymen tillfälligt innan du ändrar den här inställningen om du håller på att spela upp ljud.

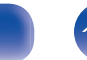

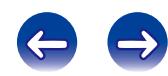

#### <span id="page-35-0"></span>B **Utgångsväljare (OUTPUT)**

Ställ in utgångsväljaren efter den enhet som ska anslutas.

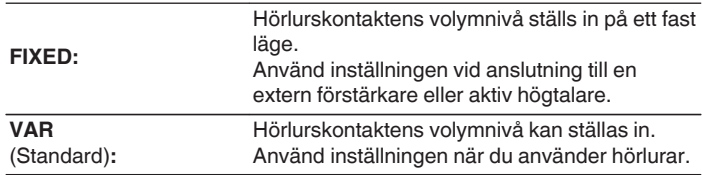

#### **OBSERVERA**

- 0 Den här inställningen aktiveras inte när strömmen är på även om utgångsväljaren (OUTPUT) ändras. Stäng av strömmen till enheten och slå på den igen för att aktivera inställningen.
- 0 När "FIXED" är inställt hörs ljudet via hörlurskontakten, men volymen är inställd på maxnivå och kan inte ändras. Anslut inte hörlurar till enheten när inställningen är "FIXED".

#### C **Laddningsväljare (CHARGE)**

Byter laddningsläge när strömmen är på.

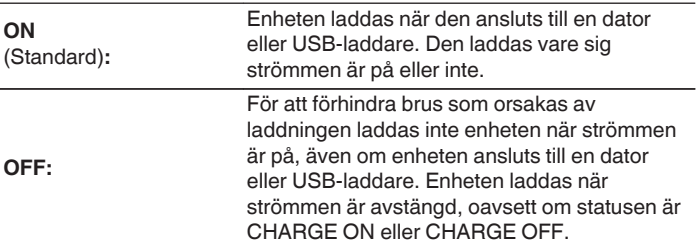

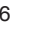

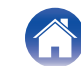

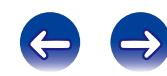

<span id="page-36-0"></span>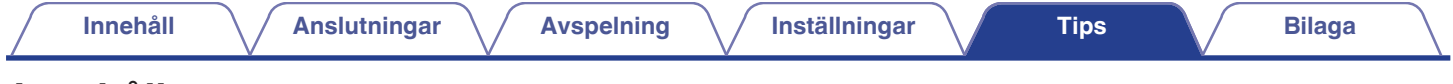

### **Innehåll**

### **Felsökning**

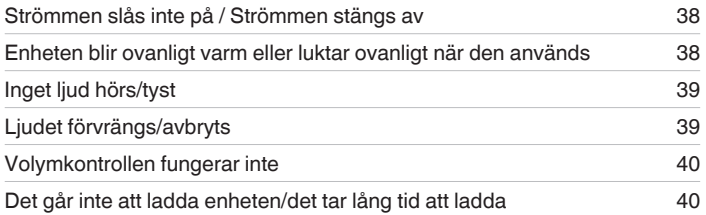

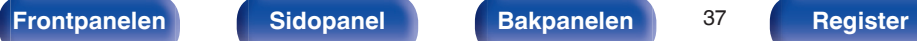

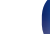

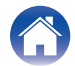

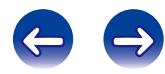

### <span id="page-37-0"></span>**Felsökning**

- **1. Är anslutningarna riktigt gjorda?**
- **2. Använd apparaten enligt anvisningarna i denna bruksanvisning?**
- **3. Fungerar de olika komponenterna rätt?**

Gå igenom kontrollpunkterna i nedanstående tabell om apparaten inte fungerar på rätt sätt.

Om du inte kan rätta till felet kan det vara något fel på apparaten. Dra i så fall omedelbart ur stickproppen ur vägguttaget och vänd dig till butiken.

### ■ Strömmen slås inte på / Strömmen stängs av

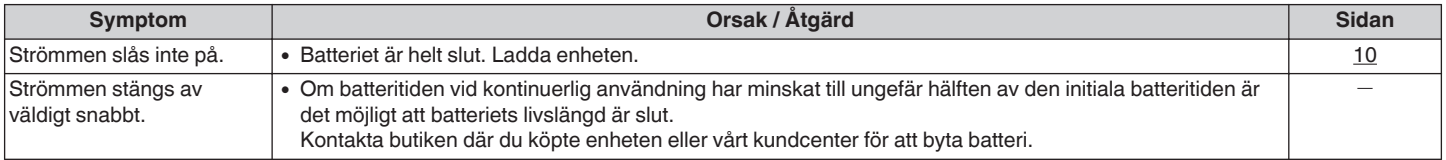

### **Enheten blir ovanligt varm eller luktar ovanligt när den används**

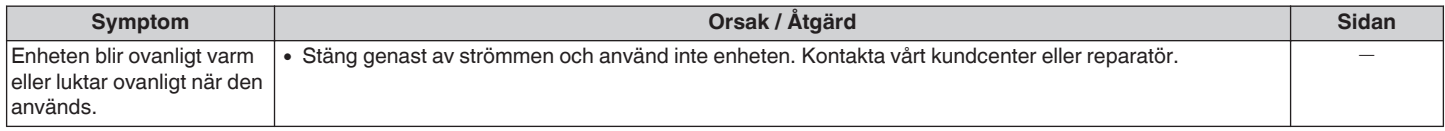

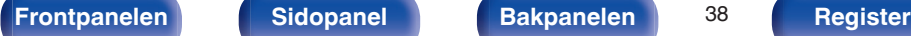

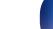

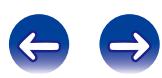

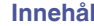

#### <span id="page-38-0"></span> $\blacksquare$  Inget ljud hörs/tyst

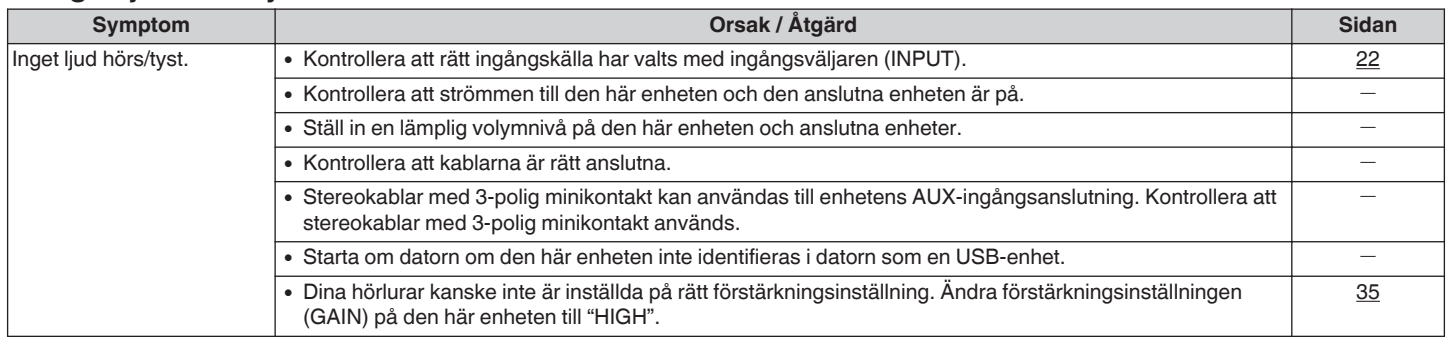

### o **Ljudet förvrängs/avbryts**

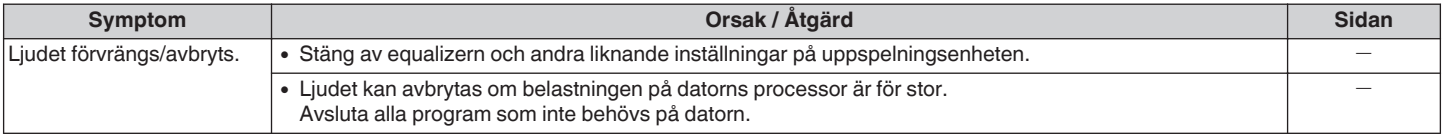

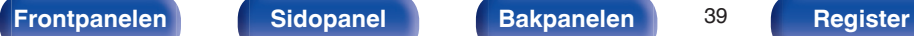

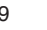

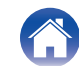

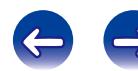

<span id="page-39-0"></span>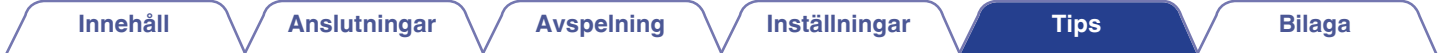

### ■ Det går inte att ställa in volymen

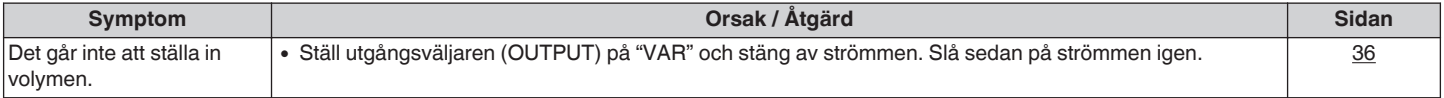

#### ■ Det går inte att ladda enheten/det tar lång tid att ladda

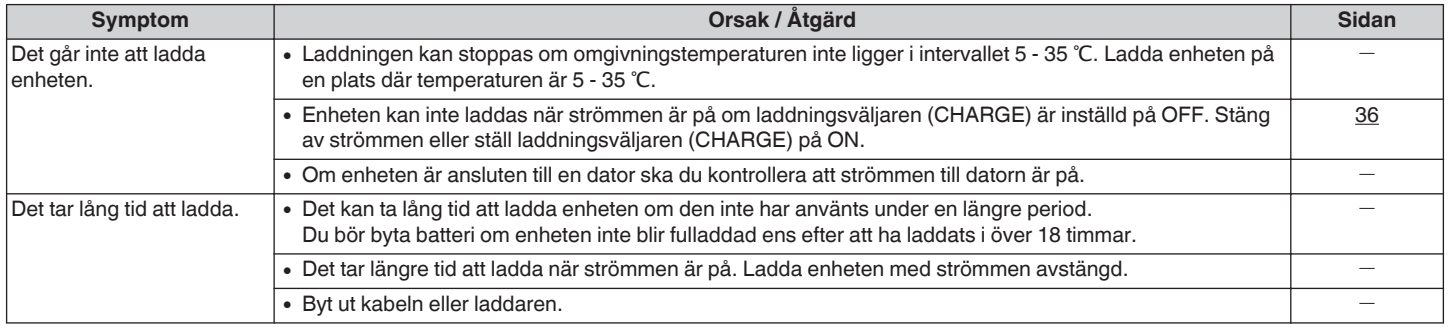

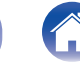

<span id="page-40-0"></span>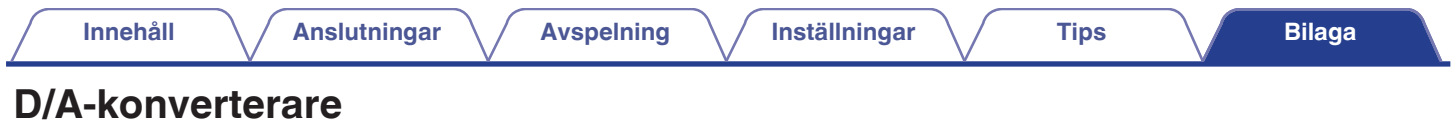

### $\blacksquare$  Specifikation och stödda filer

### n **USB-DAC**

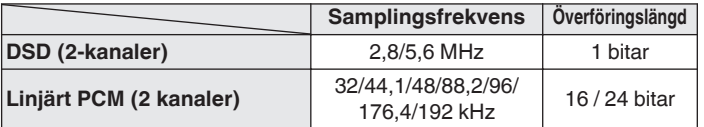

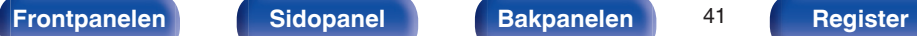

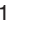

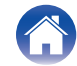

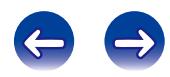

### <span id="page-41-0"></span>**Förklaring av termer**

#### **DSD (Direct-Stream Digital)**

En inspelningsmetod för ljuddata. Det är det signalförhållande som används för att lagra ljudsignaler på en Super Audio CD och Δ-Σmodulerat digitalt ljud. Den konfigureras som en vektor med enbitsvärden och en samplingshastighet på 2,8224 MHz.

#### **WMA (Windows Media Audio)**

Detta är en ljudkomprimeringsteknik som utvecklats av Microsoft Corporation.

WMA-data kan avkodas med Windows Media® Player.

För att koda WMA-filer, använd bara program som godkänts av Microsoft Corporation. Om du använder ett program som inte godkänts, kanske filen inte fungerar som den ska.

#### **Samplingsfrekvens**

Sampling innebär att en ljudvåg (analog signal) avläses med jämna mellanrum och att ljudvågens höjd anges vid varje avläsning i digitaliserat format (skapar en digital signal).

Antalet avläsningar som görs varje sekund kallas "samplingsfrekvens". Ju större värde, desto närmare ligger det återgivna ljudet originalet.

#### **Bithastighet**

Detta är hur mycket som läses för 1 sekund av inspelat ljud/bild på skivan. Ett större tal medför bättre ljudkvalitet, men även en större filstorlek.

#### **Linjärt PCM**

Denna signal är en okomprimerad PCM (Pulse Code Modulation)-signal. Det är samma system som används för ljud-CD, men samplingsfrekvenserna 192 kHz, 96 kHz och 48 kHz används för Blu-ray eller DVD vilket ger högre ljudkvalitet än med CD.

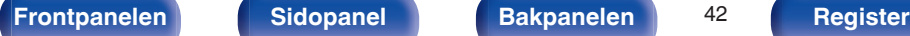

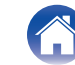

### <span id="page-42-0"></span>**Varumärkesinformation**

#### Made for **SiPod DiPhone DiPad**

"Made for iPod", "Made for iPhone" and "Made for iPad" mean that an electronic accessory has been designed to connect specifically to iPod, iPhone or iPad, respectively, and has been certified by the developer to meet Apple performance standards.

Apple is not responsible for the operation of this device or its compliance with safety and regulatory standards. Please note that the use of this accessory with iPod, iPhone or iPad, may affect wireless performance. iPad, iPhone, iPod, iPod classic, iPod nano, iPod shuffle and iPod touch are trademarks of Apple Inc., registered in the U.S. and other countries.

0 Enskilda användare har tillstånd att använda iPad, iPhone, iPod, iPod classic, iPod nano, iPod shuffle och iPod touch för privat kopiering och uppspelning av icke upphovsrättsskyddat material samt material som enligt lag är tillåtet att kopiera och spela. Intrång i upphovsrätt är förbjudet enligt lag.

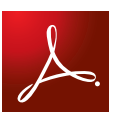

Adobe, Adobes logotyp och Reader är antingen registrerade varumärken eller varumärken som tillhör Adobe Systems Incorporated i USA och/eller andra länder.

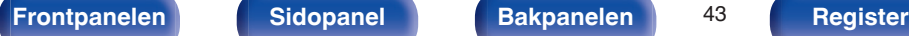

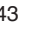

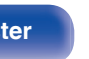

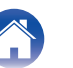

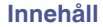

### <span id="page-43-0"></span>**Tekniska data**

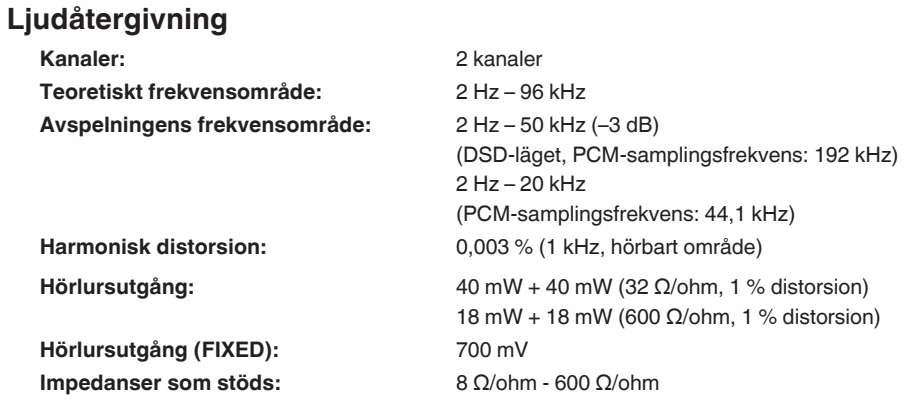

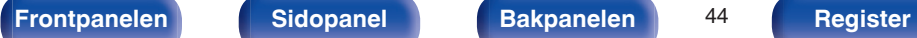

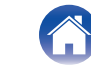

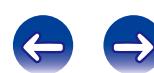

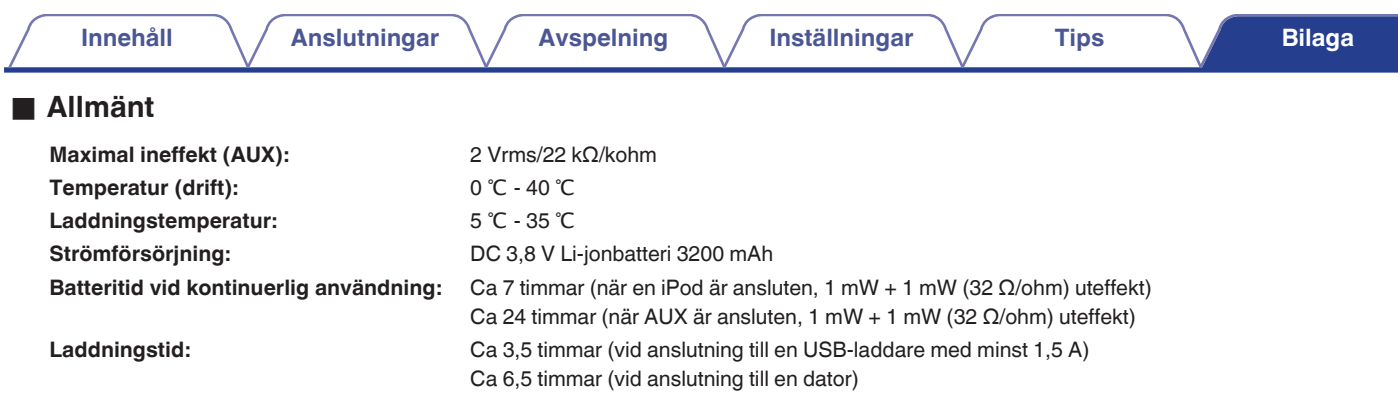

Rätt till ändringar förbehålles i produktförbättringssyfte.

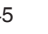

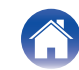

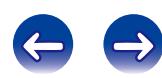

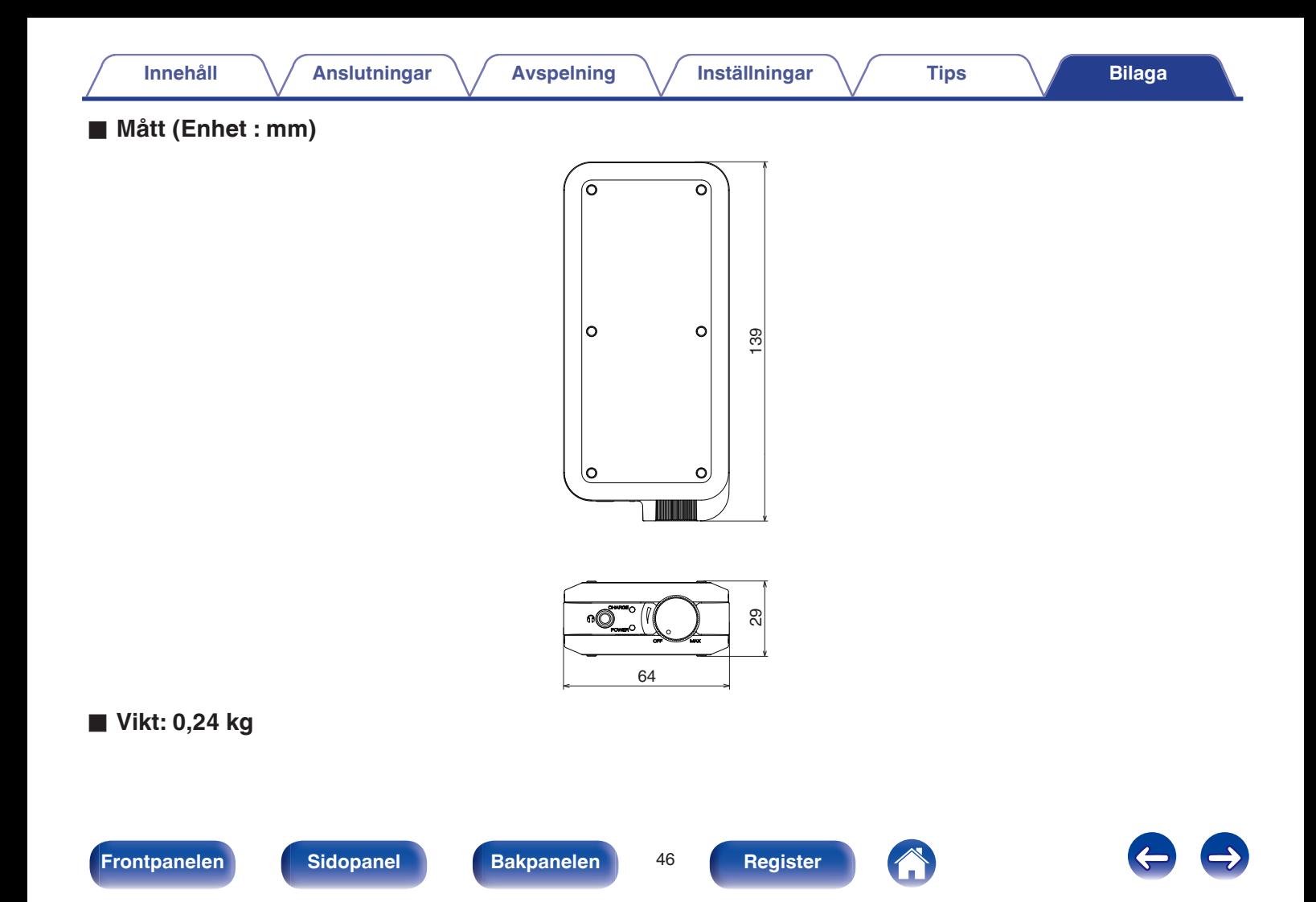

# <span id="page-46-0"></span>**Register**

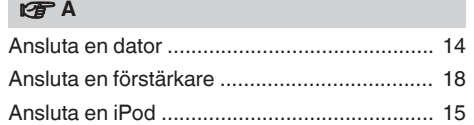

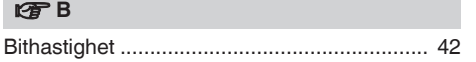

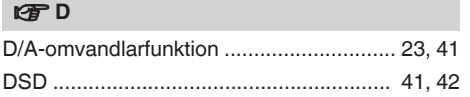

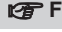

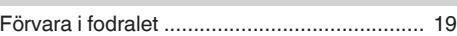

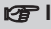

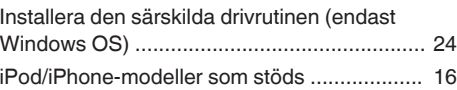

```
v K
```
[Stereokabel med minikontakt ................... 12, 17](#page-11-0)

#### v **L**

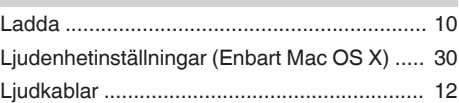

#### **v**<sub>S</sub>

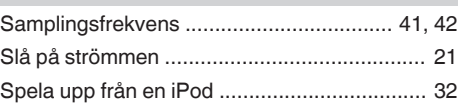

#### **t**

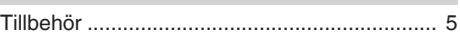

### v **U**

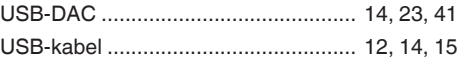

#### v **V**

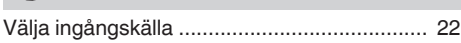

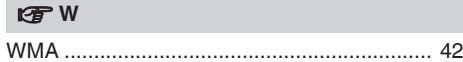

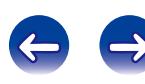

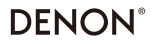

www.denon.com

D&M Holdings Inc. 3520 10359 00AM